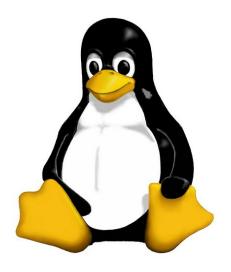

(works with about every distribution, except for apt-get which is Ubuntu/Debian exclusive)

## Legend:

Everything in "<>" is to be replaced, ex: <fileName> --> iLovePeanuts.txt
Don't include the '=' in your commands
'..' means that more than one file can be affected with only one command ex: rm
file.txt file2.txt movie.mov ....

#### Basic Commands

#### Basic Terminal Shortcuts

CTRL L = Clear the terminal

```
CTRL D = Logout
SHIFT Page Up/Down = Go up/down the terminal
CTRL A = Cursor to start of line
CTRL E = Cursor the end of line
CTRL U = Delete left of the cursor
CTRL K = Delete right of the cursor
CTRL W = Delete word on the left
CTRL Y = Paste (after CTRL U, K or W)
TAB = auto completion of file or command
CTRL R = reverse search history
!! = repeat last command
CTRL Z = stops the current command (resume with fg in foreground or bg in background)
Basic Terminal Navigation
ls -a = list all files and folders
ls <folderName> = list files in folder
ls -lh = Detailed list, Human readable
ls -l *.jpg = list jpeg files only
ls -lh <fileName> = Result for file only
cd <folderName> = change directory
      if folder name has spaces use " "
cd / = go to root
cd .. = go up one folder, tip: ../../../
du -h: Disk usage of folders, human readable
du -ah: " " files & folders, Human readable
du -sh: only show disc usage of folders
pwd = print working directory
man <command> = shows manual (RTFM)
```

### Basic file manipulation

```
cat <fileName> = show content of file
             (less, more)
head = from the top
      -n -n <fileName>
tail = from the bottom
      -n <#oflines> <fileName>
mkdir = create new folder
mkdir myStuff ..
mkdir myStuff/pictures/ ..
cp image.jpg newimage.jpg = copy and rename a file
cp image.jpg <folderName>/ = copy to folder
cp image.jpg folder/sameImageNewName.jpg
cp -R stuff otherStuff = copy and rename a folder
cp *.txt stuff/ = copy all of *<file type> to folder
mv file.txt Documents/ = move file to a folder
mv <folderName> <folderName2> = move folder in folder
mv filename.txt filename2.txt = rename file
mv <fileName> stuff/newfileName
mv <folderName>/ .. = move folder up in hierarchy
rm <fileName> .. = delete file (s)
rm -i <fileName> .. = ask for confirmation each file
rm -f <fileName> = force deletion of a file
rm -r <foldername>/ = delete folder
touch <fileName> = create or update a file
ln file1 file2 = physical link
ln -s file1 file2 = symbolic link
```

#### Basic Commands

#### Researching Files Extract, sort and filter data The slow method (sometimes very slow): grep <someText> <fileName> = search for text in file -i = Doesn't consider uppercase words locate <text> = search the content of all the files -I = exclude binary files locate <fileName> = search for a file grep -r <text> <folderName>/ = search for file names with occurrence of the text sudo updatedb = update database of files With regular expressions: find = the best file search tool(fast) find -name "<fileName>" find -name "text" = search for files who start with the word text grep -E ^<text> <fileName> = search start of lines find -name "\*text" = " """ end """ with the word text grep -E <0-4> <fileName> =shows lines containing numbers 0-4 Advanced Search: grep -E <a-zA-Z> <fileName> = retrieve all lines with alphabetical letters Search from file Size (in ~) find ~ -size +10M = search files bigger than.. (M.K.G) sort = sort the content of files sort <fileName> = sort alphabetically Search from last access sort -o <file> <outputFile> = write result to a file find -name "<filetype>" -atime -5 sort -r <fileName> = sort in reverse ('-' = less than, '+' = more than and nothing = exactly) sort -R <fileName> = sort randomly sort -n <fileName> = sort numbers Search only files or directory's find -type d --> ex: find /var/log -name "syslog" -type d wc = word count find -type f = files wc <fileName> = nbr of line, nbr of words, byte size -1 (lines), -w (words), -c (byte size), -m More info: man find, man locate (number of characters) cut = cut a part of a file -c --> ex: cut -c 2-5 names.txt (cut the characters 2 to 5 of each line)

-d (delimiter)

-f (# of field to cut)

more info: man cut, man sort, man grep

(-d & -f good for .csv files)

#### Basic Commands

## Time settings date = view & modify time (on your computer) View: date "+%H" --> If it's 9 am, then it will show 09 date "+%H:%M:%Ss" = (hours, minutes, seconds) %Y = vearsModify: MMDDhhmmYYYY Month | Day | Hours | Minutes | Year sudo date 031423421997 = March 14<sup>th</sup> 1997, 23:42 Execute programs at another time use 'at' to execute programs in the future Step 1, write in the terminal: at <timeOfExecution> ENTER ex --> at 16:45 or at 13:43 7/23/11 (to be more precise) or after a certain delay: at now +5 minutes (hours, days, weeks, months, years) Step 2: <ENTER COMMAND> ENTER repeat step 2 as many times you need Step 3: CTRL D to close input atg = show a list of jobs waiting to be executed atrm = delete a job n°<x> ex (delete job #42) --> atrm 42 sleep = pause between commands with ';' you can chain commands, ex: touch file; rm file you can make a pause between commands (minutes, hours, days) ex --> touch file; sleep 10; rm file <-- 10 seconds

## (continued)

```
crontab = execute a command regularly
      -e = modify the crontab
      -1 = view current crontab
      -r = delete you crontab
In crontab the syntax is
<Minutes> <Hours> <Day of month> <Day of week (0-6,
0 = Sunday)> <COMMAND>
ex, create the file movies.txt every day at 15:47:
47 15 * * * touch /home/bob/movies.txt
* * * * * --> every minute
at 5:30 in the morning, from the 1st to 15th each month:
30 5 1-15 * *
at midnight on Mondays, Wednesdays and Thursdays:
0 0 * * 1,3,4
every two hours:
0 */2 * * *
every 10 minutes Monday to Friday:
*/10 * * * 1-5
Execute programs in the background
Add a '&' at the end of a command
      ex --> cp bigMovieFile.mp4 &
nohup: ignores the HUP signal when closing the console
(process will still run if the terminal is closed)
      ex --> nohup cp bigMovieFile.mp4
jobs = know what is running in the background
```

fg = put a background process to foreground

ex: fg (process 1), f%2 (process 2) f%3, ...

#### Basic Commands

### **Process Management**

```
w = who is logged on and what they are doing
tload = graphic representation of system load average
      (quit with CTRL C)
ps = Static process list
      -ef --> ex: ps -ef | less
      -eiH --> show process hierarchy
      -u --> process's from current user
top = Dynamic process list
While in top:

    q to close top

    h to show the help

         • k to kill a process
CTRL C to top a current terminal process
kill = kill a process
      You need the PID # of the process
             ps -u <AccountName> | grep <Application>
      Then
             kill <PID> .. .. ..
kill -9 <PID> = violent kill
killall = kill multiple process's
      ex --> killall locate
extras:
      sudo halt <-- to close computer
      sudo reboot <-- to reboot
```

## Create and modify user accounts

```
chown = change the owner of a file
    ex --> chown bob hello.txt
chown user:bob report.txt = changes the user owning
report.txt to 'user' and the group owning it to 'bob'
-R = recursively affect all the sub folders
    ex --> chown -R bob:bob /home/Daniel

chmod = modify user access/permission - simple way
    u = user
    g = group
    o = other

d = directory (if element is a directory)
    l = link (if element is a file link)
    r = read (read permissions)
    w = write (write permissions)
    x = execute (only useful for scripts and programs)
```

#### Basic Commands

## File Permissions (continued) '+' means add a right '-' means delete a right '=' means affect a right ex --> chmod g+w someFile.txt (add to current group the right to modify someFile.txt) more info: man chmod Flow redirection Redirect results of commands: '>' at the end of a command to redirect the result to a file ex --> ps -eiH > process.txt '>>' to redirect the result to the end of a file Redirect errors: '2>' at the end of the command to redirect the result to a file ex --> cut -d , -f 1 file.csv > file 2> errors.log '2>&1' to redirect the errors the same way as the standard output Read progressively from the keyboard <Command> << <wordToTerminateInput> ex --> sort << END <-- This can be anything you want > Hello > Alex > Cinema > Game > Code

> Ubuntu > END

## Flow Redirection (continued)

```
terminal output:
Alex
Cinema
Code
Game
Ubuntu

Another example --> wc -m << END</pre>
```

#### Chain commands

```
'|' at the end of a command to enter another one
ex --> du | sort -nr | less
```

### Archive and compress data

Archive and compress data the long way:

```
Step 1, put all the files you want to compress in the same folder: ex --> mv *.txt folder/
```

```
Step 2, Create the tar file:
tar -cvf my_archive.tar folder/
    -c : creates a .tar archive
    -v : tells you what is happening (verbose)
    -f : assembles the archive into one file

    Step 3.1, create gzip file (most current):
gzip my_archive.tar
    to decompress: gunzip my_archive.tar.gz

Step 3.2, or create a bzip2 file (more powerful but slow):
bzip2 my_archive.tar
    to decompress: bunzip2 my archive.tar.bz2
```

#### Basic Commands

### Archive and compress data (continued)

step 4, to decompress the .tar file: tar -xvf archive.tar archive.tar Archive and compress data the fast way:

Show the content of .tar, .gz or .bz2 without decompressing it:

gzip:

gzip -ztf archive.tar.gz

bzip2:

bzip2 -jtf archive.tar.bz2

tar:

tar -tf archive.tar

tar extra:

tar -rvf archive.tar file.txt = add a file to the .tar

You can also directly compress a single file and view the file without decompressing:

Step 1, use gzip or bzip2 to compress the file: gzip numbers.txt

Step 2, view the file without decompressing it:
 zcat = view the entire file in the console (same as cat)
 zmore = view one screen at a time the content of the file (same as more)
 zless = view one line of the file at a time (same as less)

### Installing software

When software is available in the repositories: sudo apt-get install <nameOfSoftware> ex--> sudo apt-get install aptitude

If you download it from the Internets in .gz format
(or bz2) - "Compiling from source"
Step 1, create a folder to place the file:
 mkdir /home/username/src <-- then cd to it</pre>

Step 2, with 'ls' verify that the file is there
(if not, mv ../file.tar.gz /home/username/src/)

Step 3, decompress the file (if .zip: unzip <file>)
<--</pre>

Step 4, use 'ls', you should see a new directory

Step 5, cd to the new directory

Step 6.1, use 1s to verify you have an INSTALL file, then: more INSTALL

If you don't have an INSTALL file:

Step 6.2, execute ./configure <-- creates a makefile

Step 6.2.1, run make <-- builds application binaries

Step 6.2.2 : switch to root --> su

Step 6.2.3 : make install <-- installs the software

Step 7, read the readme file

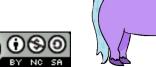

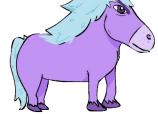